## **Coding Examples**

Jan Faigl

Department of Computer Science
Faculty of Electrical Engineering
Czech Technical University in Prague

Lecture 09

B3B36PRG - Programming in C

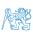

#### Overview of the Lecture

■ Part 1 – Undefined behaviour and inspecting implementation

**Program Compilation** 

Undefined Behaviour

Comparing C to Machine Code

Part 2 – DebuggingDebugging

■ Part 3 – Examples

Named pipes

Multi-thread Appplications - Semestral Project

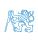

## Part I

Part 1 – Undefined behaviour and inspecting implementation

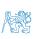

Program Compilation

Undefined Behavious

Comparing C to Machine Cod

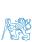

### Arguments of the main() Function

During the program execution, the OS passes to the program the number of arguments (argc) and the arguments (argv).

In the case we are using OS.

■ The first argument is the name of the program.

```
int main(int argc, char *argv[])
   int v;
v = 10;
v = v + 1:
   return argc;
```

lec09/var.c

- The program is terminated by the return in the main() function.
- The returned value is passed back to the OS and it can be further use, e.g., to control the program execution.

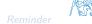

B3B36PRG - Lecture 09: Coding Examples Jan Faigl, 2024

## Example of Compilation and Program Execution

 Building the program by the clang compiler – it automatically joins the compilation and linking of the program to the file a.out.

clang var.c

■ The output file can be specified, e.g., program file var.

clang var.c -o var

■ Then, the program can be executed as follows.

./var

• The compilation and execution can be joined to a single command.

clang var.c -o var; ./var

■ The execution can be conditioned to successful compilation.

clang var.c -o var && ./var

Programs return value — 0 means OK.

Logical operator && depends on the command interpret, e.g., sh, bash, zsh.

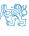

Jan Faigl, 2024 B3B36PRG – Lecture 09: Coding Examples 6 / 28

## Example - Program Execution under Shell

■ The return value of the program is stored in the variable \$?.

sh, bash, zsh

• Example of the program execution with different number of arguments.

```
./var
./var; echo $?
./var 1 2 3; echo $?
4
./var a; echo $?
2
```

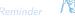

## Example – Processing the Source Code by Preprocessor

Using the -E flag, we can perform only the preprocessor step.

```
gcc -E var.c
```

Alternatively clang -E var.c

```
1 # 1 "var.c"
   # 1 "<built-in>"
   # 1 "<command-line>"
   # 1 "var.c"
   int main(int argc, char **argv) {
6
      int v;
     v = 10:
     v = v + 1:
      return argc;
9
10 }
```

## Example – Compilation of the Source Code to Assembler

■ Using the -S flag, the source code can be compiled to Assembler.

```
clang -S var.c -o var.s
```

```
.file "var.c"
                                                      movg %rsi, -16(%rbp)
                                                19
      .text
                                                      movl
                                                            $10, -20(%rbp)
                                                20
      .globl main
                                                      movl
                                                            -20(%rbp), %edi
                                                21
      .align 16, 0x90
                                                      addl
                                                            $1, %edi
                                                22
      .type main, @function
                                                      movl %edi, -20(%rbp)
                                                23
   main:
                                                            -8(\%rbp), \%eax
                                                      movl
                                                24
        # @main
                                                      popq
                                                            %rbp
      .cfi_startproc
                                                      ret
                                                26
   # BB#0:
                                                    .Ltmp5:
                                                27
     pushq %rbp
                                                      .size main, .Ltmp5-main
                                                28
    .Ltmp2:
                                                29
                                                      .cfi_endproc
      .cfi_def_cfa_offset 16
                                                30
12
    .Ltmp3:
                                                31
      .cfi_offset %rbp, -16
                                                      .ident "FreeBSD clang version 3.4.1 (
                                                32
     movq %rsp, %rbp
                                                        tags/RELEASE_34/dot1-final 208032)
    .Ltmp4:
15
                                                        20140512"
      .cfi_def_cfa_register %rbp
                                                      .section ".note.GNU-stack"."".
16
                                                33
17
     movl $0, -4(\%rbp)
                                                        @progbits
     movl %edi, -8(%rbp)
18
```

Program Compilation

Undefined Behaviour

Comparing C to Machine Cod

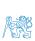

Comparing C to Machine Code

#### Undefined Behaviour

 There are some statements that can cause undefined behavior according to the C standard.

```
c = (b = a + 2) - (b - 1);

j = i * i++;
```

- The program may behaves differently according to the used compiler, but may also not compile or may not run; or it may even crash and behave erratically or produce meaningless results.
- It may also happened if variables are used without initialization.
- Avoid statements that may produce undefined behavior!

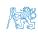

#### Example of Undefined Behaviour

- C standard does not define the behaviour for the overflow of the integer value (signed)
  - E.g., for the complement representation, the expression can be 127 + 1 of the char equal to -128 (see lec09/demo-loop\_byte.c).
  - Representation of integer values may depend on the architecture and can be different, e.g., when binary or inverse code is used.
- Implementation of the defined behaviour can be computationally expensive, and thus the behaviour is not defined by the standard.
- Behaviour is not defined and depends on the compiler, e.g. clang and gcc without/with the optimization -02.

```
for (int i = 2147483640; i >= 0; ++i) {
    printf("%i %x\n", i, i);
}

Without the optimization, the program prints 8 lines, for -02, the program compiled by clang
prints 9 lines and gcc produces infinite loop.
```

```
for (int i = 2147483640; i >= 0; i += 4) {
   printf("%i %x\n", i, i);
}
```

lec09/int\_overflow-2.c

Program compiled by gcc and -02 crashed. Take a look to the asm code using the compiler parameter-S.

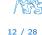

## Compiler Explorer

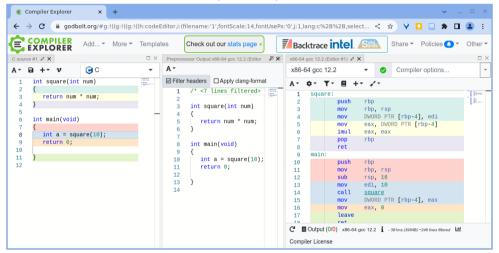

https://godbolt.org/z/K9r1eWqcd

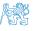

## Compiler Explorer – Analysis of the Optimized Code

Effect of the code optimization -02 on the resulting code that contains undefined behavior (integer overflow).

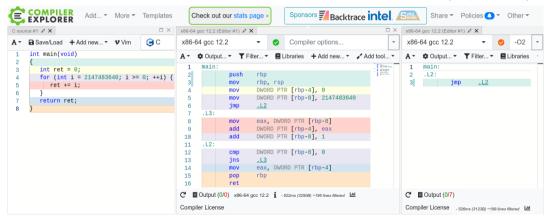

https://godbolt.org/z/G3GEz4vbv

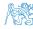

Program Compilation

Undefined Rehaviour

Comparing C to Machine Code

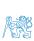

Comparing C to Machine Code

### Comparing C to Machine Code

```
% otool -tv fib
fih:
                                                                              % cat fib.c
(__TEXT,__text) section
                                                                               #include <stdio.h>
main:
0000000100000f20
                   pushq
                                                                               int main(void) {
                            %rsp, %rbp
0000000100000f21
                   mova
                                                                                   int x, y, Z;
                            $0x20, %rsp
9999999199999f24
                    suba
                            $0x0, -0x4(%rbp)
                    mov1
aaaaaaa100000f
                                                                                   while (1) {
                            $0x0, -0x8(%rbp)
0000000100000
                    mov1
                                                                                       x = 0:
                            $0x1, -0xc(%rbp)
000000010000
                    mov1
                                                                                       y = 1;
                            0x56(%rip), %rdi
0000000100
                    lead
                                                                                        do {
                            -0x8(%rbp), %esi
                    mov1
000000010
                                                                                            printf("%d\n", x);
                            $0x0, %al
00000000
                    movb
                           0x100000f78
                    calla
                                                                                            z = x + y;
                            -0x8(%rbp), %esi
                    movl
                                                                                            x = y;
                            -0xc(%rbp), %esi
                    add1
                                                                                            y = z;
                            %esi. -0x10(%rbp)
                    mov1
                                                                                         } while (x < 255);
                            -0xc(%rbp), %esi
                            %esi. -0x8(%rbp)
                            -0x10(%rbp), %esi
                            Mesi. -0xc(%rbp)
                             ax, -0x14(%rbp)
                             xff. -0x8(%rbp)
                             x100000f3d
                            0×100000f2f
```

https://www.youtube.com/watch?v=yOyaJXpAYZQ

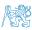

# Part II

Part 2 – Debugging

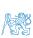

Debugging

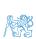

## Debugging the Code

- Principally there are two ways of debugging: stepping (program animation) and logging.
- Stepping is interactive debugging that might be suitable for relatively small, less complex codes, and non real-time applications.
  - In stepping, we use **breakpoints**, **watches** to stop the program execution at certain conditions and then inspect variables and stepping next instructions.
  - In C, most of the visual interfaces uses gdb.
  - It might be suitable to compile the program with debugging information, e.g., using -g flag.
    clang -g main.c -o main
- Logging can range from simple print messages to stderr to sophisticated loggers, such as log4c.
- We can further enjoy tools such as valgrind for dynamic analysis, specifically for bugs in memory access.
  For more than 20 years, see https://valgrind.org/.

## Debugging using gdb (or VS Code)

• Interactive example of debugging or watch the available examples and tutorials.

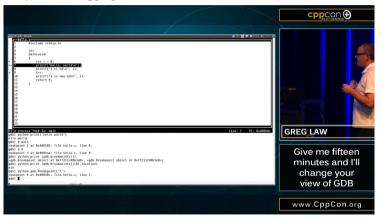

CppCon 2015: Greg Law " Give me 15 minutes & I'll change your view of GDB."

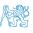

## Example of using valgrind

```
#include <stdio h>
                                                    $ clang -g mem_val.c -o mem_val
#include <stdlib.h>
                                                    $ valgrind ./mem_val
int main(void)
                                                    ==87826== Invalid write of size 4
                                                    ==87826==
                                                                 at 0x201999: main (mem val.c:9)
   int *a = malloc(2 * size of *a):
                                                    ==87826== Address 0x5400048 is 0 bytes after
                                                         a block of size 8 alloc'd
   for (int i = 0: i < 3: ++i) {
                                                    ==87826==
                                                                 at 0x4853B74: malloc (in /usr/
      a[i] = i:
                                                         local/libexec/valgrind/vgpreload_memcheck-
                                                         amd64-freebsd.so)
   for (int i = 0; i < 3; ++i) {
                                                    ==87826==
                                                                 by 0x201978: main (mem_val.c:6)
     printf("%d\n", a[i]);
                                                    ==87826==
                                                    . . . .
   //free(a):
                                                    Ω
   return 0:
                                                                                   lec09/mem val.c
```

- Try to compile the program with and w/o -g.
- See the **valgrind** output with and w/o calling **free()**.

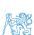

# Part III

Part 3 – Examples

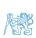

Named pipes

Multi-thread Appplications - Semestral Project

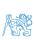

## Communication using Named Pipes

Implement two applications main and module that communicates through named pipes.
lec09/pipes/create\_pipes.sh

lec09/pipes/prg\_lec09\_main.c, lec09/pipes/prg-lec09-module.c

- module opens pipe /tmp/prg-lec09.pipe for reading.
- main opens pipe /tmp/prg-lec09.pipe for writting.
- The applications communicate using simple character orienter protocol.
  - 's' stop.
  - 'e' enable (start).
  - 'b' bve.
  - 1,1,-,5, set sleep period to 50 ms, 100 ms, 200 ms, 500 ms, 1000 ms.
- The pipe can be opened using functions from the prg\_io\_nonblock library.

```
lec09/pipes/prg_io_nonblock.h, lec09/pipes/prg_io_nonblock.c
```

Examine the provide code and test it.

The example is without threads.

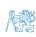

Named pipe

Multi-thread Appplications - Semestral Project

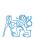

## Remote Control of Computational Application (Module) - Semetral Project

- Implement multi-thread application with separate threads for sources of asynchronous events.
  - User input from stdin (keyboard).
  - Pipe reading from the computational module.
- Use simple visualization using sdl.
- Implement the main program logic in the main (boss) thread using event queue.
  - The main thread reads from the queue.
  - The secondary threads (keyboard and pipe) write to the queue.
- The main thread manages output resources (visualization, write to pipe).

Eventually also stdout or even stderr, which is, however, not required.

 Use the example of multi-thread application from Lecture 8
 https://cw.fel.cvut.

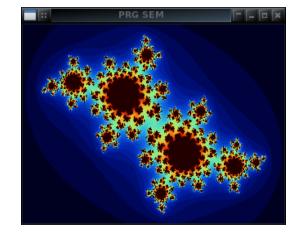

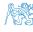

# Summary of the Lecture

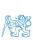

 Jan Faigl, 2024
 B3B36PRG – Lecture 09: Coding Examples
 27 / 28

## Topics Discussed

- Program compilation.
- Undefined behaviour.
- Comments on debugging.
- Named pipes.
- Semetral project.

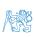